# **ControlLogix-XT ControlNet Interface Module**

## Catalog Number 1756-CN2RXT

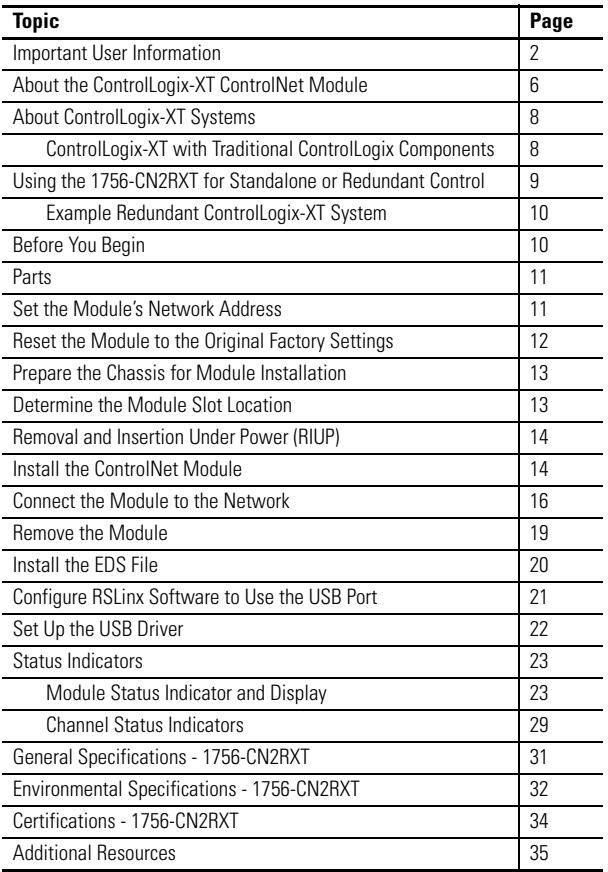

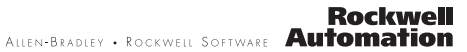

#### <span id="page-1-0"></span>**Important User Information**

Solid state equipment has operational characteristics differing from those of electromechanical equipment. Safety Guidelines for the Application, Installation and Maintenance of Solid State Controls (Publication [SGI-1.1](http://literature.rockwellautomation.com/idc/groups/literature/documents/in/sgi-in001_-en-p.pdf) available from your local Rockwell Automation sales office or online at <http://literature.rockwellautomation.com>) describes some important differences between solid state equipment and hard-wired electromechanical devices. Because of this difference, and also because of the wide variety of uses for solid state equipment, all persons responsible for applying this equipment must satisfy themselves that each intended application of this equipment is acceptable.

In no event will Rockwell Automation, Inc. be responsible or liable for indirect or consequential damages resulting from the use or application of this equipment.

The examples and diagrams in this manual are included solely for illustrative purposes. Because of the many variables and requirements associated with any particular installation, Rockwell Automation, Inc. cannot assume responsibility or liability for actual use based on the examples and diagrams.

No patent liability is assumed by Rockwell Automation, Inc. with respect to use of information, circuits, equipment, or software described in this manual.

Reproduction of the contents of this manual, in whole or in part, without written permission of Rockwell Automation, Inc., is prohibited.

Throughout this manual, when necessary, we use notes to make you aware of safety considerations.

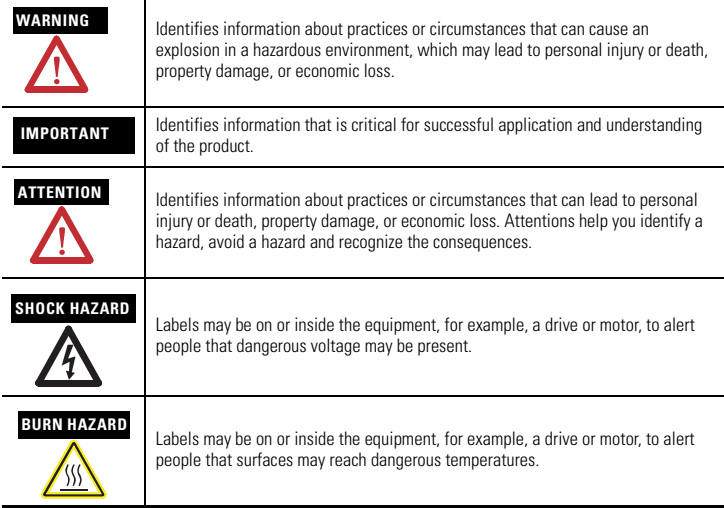

#### **Environment and Enclosure**

**ATTENTION** This equipment is intended for use in a Pollution Degree 2 industrial environment, in overvoltage Category II applications (as defined in IEC 60664-1), at altitudes up to 2000 m (6562 ft) without derating.

> This equipment is considered Group 1, Class A industrial equipment according to IEC/CISPR 11. Without appropriate precautions, there may be difficulties with electromagnetic compatibility in residential and other environments due to conducted and radiated disturbances.

> This equipment is supplied as open-type equipment. It must be mounted within an enclosure that is suitably designed for those specific environmental conditions that will be present and appropriately designed to prevent personal injury resulting from accessibility to live parts. The enclosure must have suitable flame-retardant properties to prevent or minimize the spread of flame, complying with a flame spread rating of 5VA, V2, V1, V0 (or equivalent) if non-metallic. The interior of the enclosure must be accessible only by the use of a tool. Subsequent sections of this publication may contain additional information regarding specific enclosure type ratings that are required to comply with certain product safety certifications.

In addition to this publication, see:

- Industrial Automation Wiring and Grounding Guidelines, for additional installation requirements, Allen-Bradley publication [1770-4.1](http://literature.rockwellautomation.com/idc/groups/literature/documents/in/1770-in041_-en-p.pdf).
- NEMA Standards 250 and IEC 60529, as applicable, for explanations of the degrees of protection provided by different types of enclosure.

J

#### **North American Hazardous Location Approval**

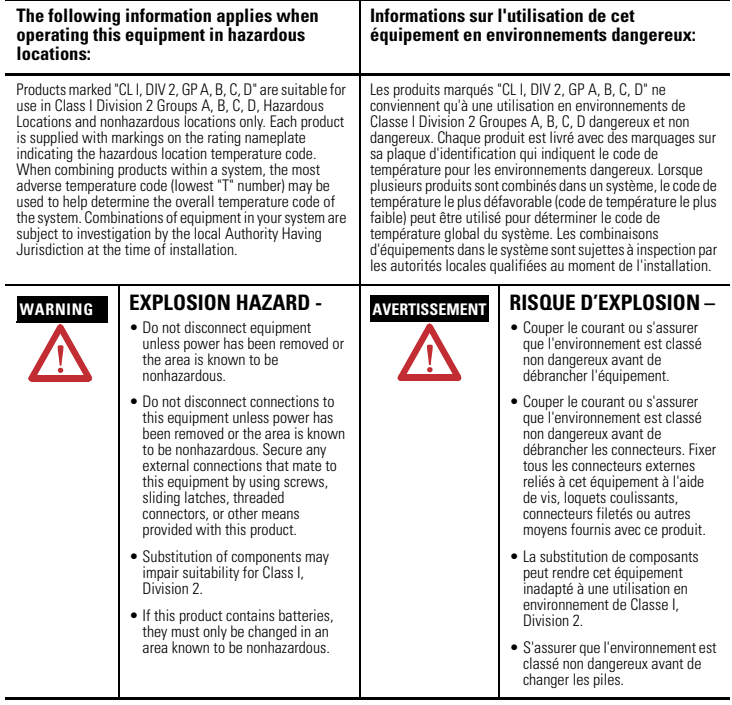

#### **European Hazardous Location Approval**

#### **European Zone 2 Certification (The following applies when the product bears the Ex or EEx Marking)**

This equipment is intended for use in potentially explosive atmospheres as defined by European Union Directive 94/9/EC and has been found to comply with the Essential Health and Safety Requirements relating to the design and construction of Category 3 equipment intended for use in potentially explosive atmospheres, given in Annex II to this Directive.

Compliance with the Essential Health and Safety Requirements has been assured by compliance with EN 60079-15 and EN 60079-0.

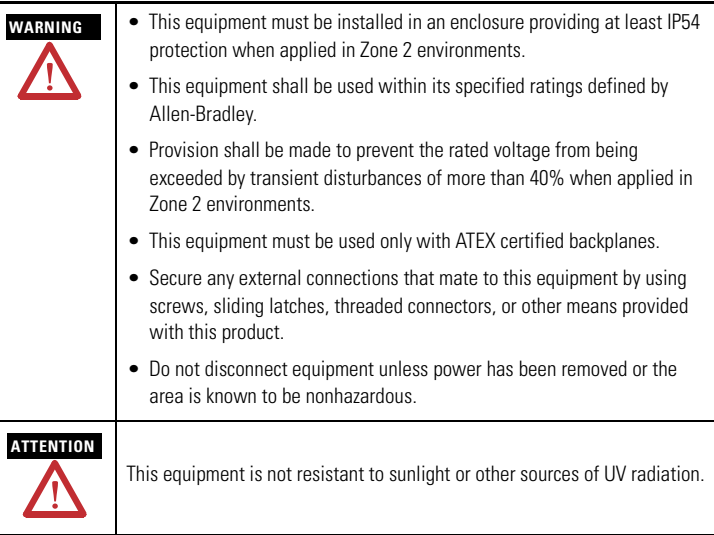

### **Preventing Electrostatic Discharge**

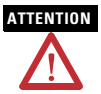

**ATTENTION** This equipment is sensitive to electrostatic discharge, which can cause internal damage and affect normal operation. Follow these guidelines when you handle this equipment:

- Touch a grounded object to discharge potential static.
- Wear an approved grounding wriststrap.
- Do not touch connectors or pins on component boards.
- Do not touch circuit components inside the equipment.
- Use a static-safe workstation, if available.
- Store the equipment in appropriate static-safe packaging when not in use.

#### <span id="page-5-0"></span>**About the ControlLogix-XT ControlNet Module**

Configure and use the 1756-CN2RXT module as you would a traditional 1756-CN2R/B module. For more information about configuring and using the 1756-CN2RXT and 1756-CN2R/B modules, see the ControlNet Modules in Logix5000 Control Systems User Manual, publication [CNET-UM001.](http://literature.rockwellautomation.com/idc/groups/literature/documents/um/cnet-um001_-en-p.pdf)

#### **Features of the 1756-CN2RXT Module**

These are the hardware features of the 1756-CN2RXT module.

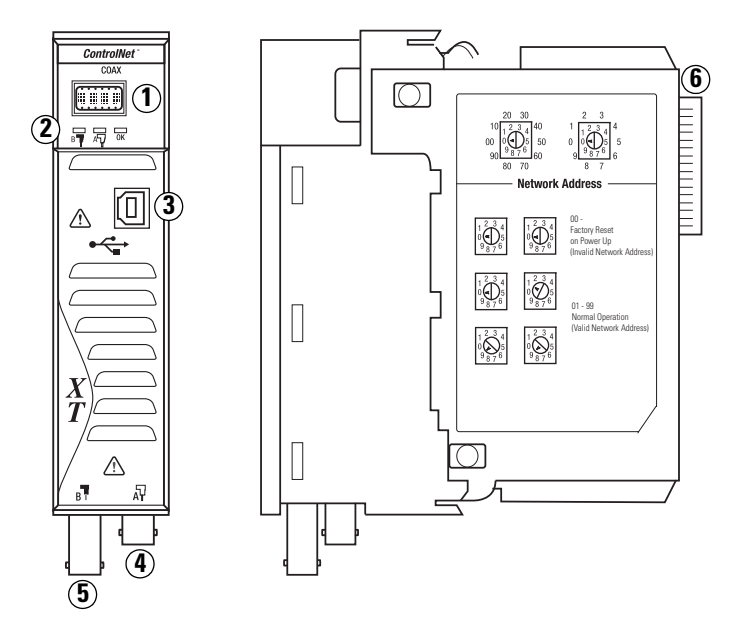

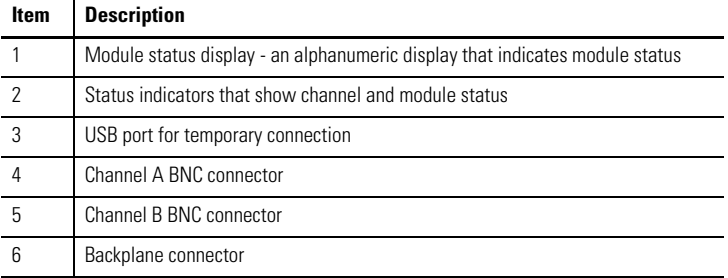

## <span id="page-7-0"></span>**About ControlLogix-XT Systems**

The ControlLogix-XT products include control and communication system components that, when used with FLEX I/O-XT products, provide a complete control system solution that can be used in environments where temperatures range from -20...70 °C (-4...158 °F).

When used independently, the ControlLogix-XT system can withstand environments where the temperature ranges from -25...70 °C (-13...158 °F).

#### **ControlLogix-XT with Traditional ControlLogix Components**

**IMPORTANT ControlLogix-XT system components are rated for extreme environmental conditions only when used properly with other Logix-XT system components.** The use of ControlLogix-XT components with traditional ControlLogix system components nullifies extreme-environment ratings.

> If a ControlLogix-XT module is used with traditional ControlLogix products, that is, ControlLogix products not designed for extreme environments, the ControlLogix-XT module can withstand only the environments specified for the traditional ControlLogix version of the module. For example, if a 1756-CN2RXT module is used in a traditional 1756-A10 chassis, the 1756-CN2RXT module can withstand only the environment specified for the traditional 1756-CN2R/B module.

The ControlLogix-XT system components are designed to meet the same and greater operational and environmental requirements as traditional ControlLogix products.

When a ControlLogix-XT component is used as a replacement for a traditional ControlLogix component, the functional and environmental requirements of the traditional ControlLogix component apply.

For more information about standard ControlLogix component specifications and installation requirements, see the resources listed in the [Additional Resources](#page-34-0) table on [page](#page-34-0) 35.

#### <span id="page-8-0"></span>**Using the 1756-CN2RXT for Standalone or Redundant Control**

You can use the 1756-CN2RXT modules either in standalone or redundant configurations.

A standalone configuration uses:

- one control chassis that contains the 1756-CN2RXT and the 1756-L63XT controller.
- one or both channels of the 1756-CN2RXT module connected to the ControlNet network.

A redundant configuration uses:

- two controller chassis called the redundant chassis pair. Each chassis of the pair must contain at least these modules:
	- **–** 1756-L63XT controller.
	- **–** 1756-CN2RXT ControlNet module.
	- **–** 1756-RMXT redundancy module.
- one or both channels of the 1756-CN2RXT module connected to the ControlNet network.

#### **IMPORTANT** If you are using the 1756-CN2RXT in a redundant system, these hardware considerations must be made: • Each redundant chassis of the pair must be configured with identical modules placed in identical slots. These module pairings between the two chassis are called partners. • All partner modules in redundant chassis pairs must be at the same firmware revision. • For ControlNet module partners, the ControlNet network address must be the same for each module of the pair. • These modules **cannot** be used in redundant chassis pairs that contain 1756-CN2RXT modules: **–** 1756-DHRIOXT or 1756-DHRIO

**–** 1756-SRM

[For more information about redundancy control, refer to the](http://literature.rockwellautomation.com/idc/groups/literature/documents/um/1756-um523_-en-p.pdf)  ControlLogix Redundancy System User Manual, publication 1756-LIM523

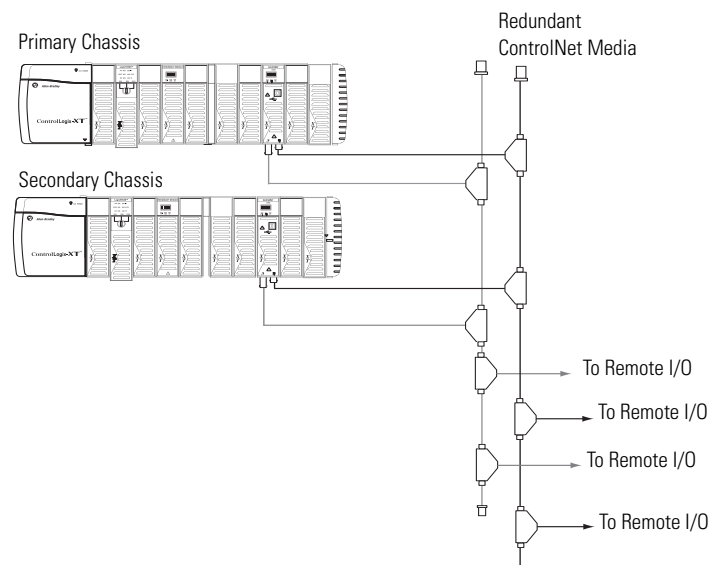

#### **Example Redundant ControlLogix-XT System**

This example of a redundant ControlLogix-XT system shows the chassis components listed in this table.

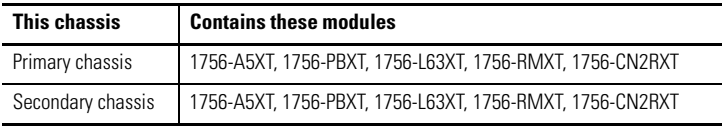

## <span id="page-9-0"></span>**Before You Begin**

Before you install your module, complete these tasks:

- Obtain Appropriate Parts, [page](#page-10-0) 11.
- [Set the Module's Network Address](#page-10-1), [page](#page-10-1) 11.
- [Prepare the Chassis for Module Installation](#page-12-0), [page](#page-12-0) 13.
- • [Determine the Module Slot Location](#page-12-1), [page 13.](#page-12-1)

Publication 1756-IN634A-EN-P - April 2009

#### <span id="page-10-0"></span>**Parts**

To use your ControlNet module, you need these system components.

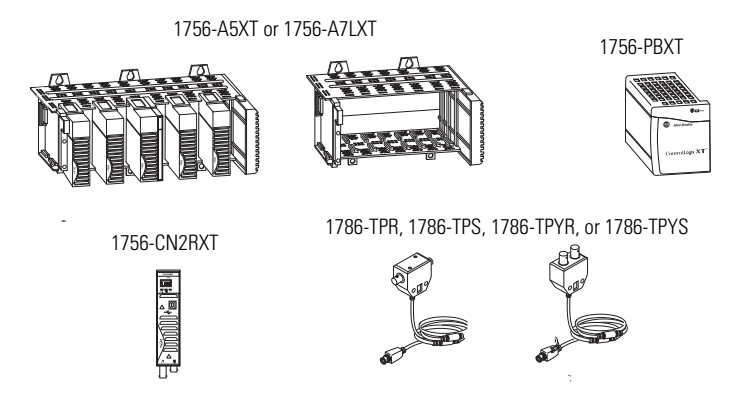

## <span id="page-10-1"></span>**Set the Module's Network Address**

Use a small screwdriver to set the module's network address switches. For modules in a standalone chassis, you must specify a unique ControlNet network address. You can select an address of 01...99 for modules in a standalone chassis. Address 00 is an invalid ControlNet address.

This example shows the network address switches set to 23.

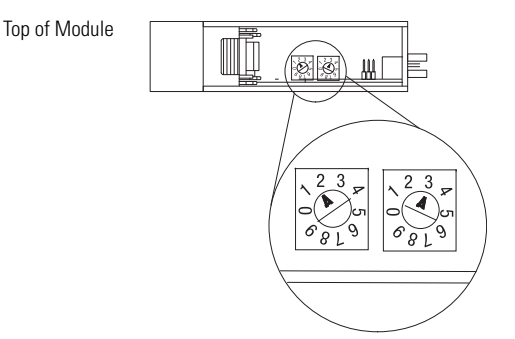

#### <span id="page-11-0"></span>**Reset the Module to the Original Factory Settings**

If you need to reset the module to its original settings and clear all keeper information, complete the following steps.

#### **IMPORTANT** The following procedure instructs you to remove power from the chassis before removing the module. This is only necessary if the module is in a Class I, Division 2 hazardous location. For more information, see [Removal](#page-13-0)  [and Insertion Under Power \(RIUP\)](#page-13-0) on [page 14.](#page-13-0)

- 1. Remove power from the chassis.
- 2. Remove the module from the chassis.
- 3. Reset the switches to 00.

**IMPORTANT** Do not use the 00 switch setting during normal module operation.

- 4. Replace the module in the chassis.
- 5. Apply power to the chassis.
- 6. After the module status display reads, 'Reset Complete-Change Switch Settings,' remove power from the chassis.
- 7. Remove the module from the chassis.
- 8. Set the switches to their final value.
- 9. Replace the module in the chassis.
- 10. Apply power to the chassis.

#### <span id="page-12-0"></span>**Prepare the Chassis for Module Installation**

Complete these tasks using the resources listed as references before you install your ControlNet module.

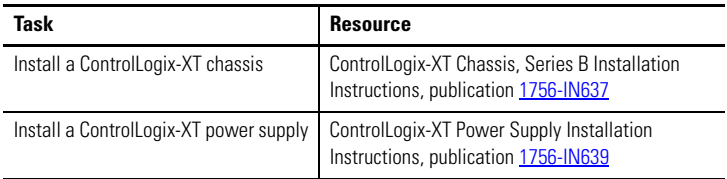

#### <span id="page-12-1"></span>**Determine the Module Slot Location**

When installing your ControlLogix-XT ControlNet Interface module, remember that you can install:

- a 1756-CN2RXT module in any open slot of the chassis.
- multiple 1756-CN2RXT modules in the same chassis.
- as many modules as your power supply can accommodate, that is, the number for which the power supply is rated.

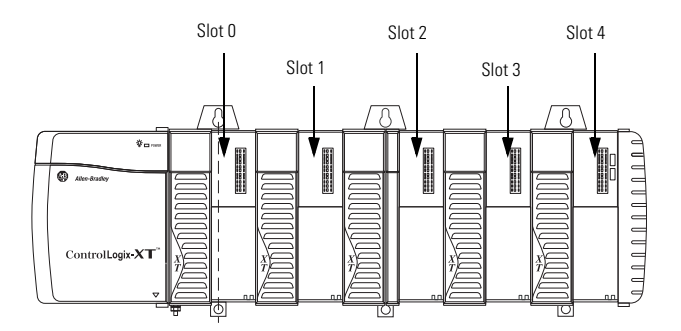

### <span id="page-13-0"></span>**Removal and Insertion Under Power (RIUP)**

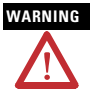

**WARNING** When you insert or remove the module while backplane power is on, an electrical arc can occur. This could cause an explosion in hazardous location installations.

> Be sure that power is removed or the area is nonhazardous before proceeding. Repeated electrical arcing causes excessive wear to contacts on both the module and its mating connector. Worn contacts may create electrical resistance that can affect module operation.

## <span id="page-13-1"></span>**Install the ControlNet Module**

To install the module, perform this procedure.

- 1. Align the circuit board with top and bottom guides in the chassis.
- 2. Slide the module into the chassis.

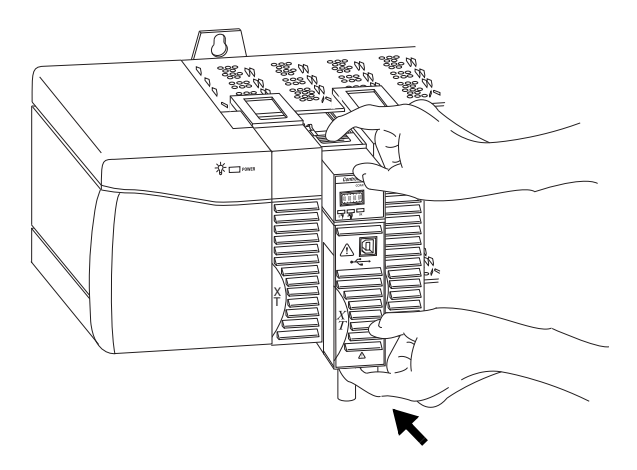

3. Make sure the module backplane connector properly connects to the chassis backplane.

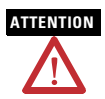

**ATTENTION** Do not force the module into the backplane connector. If you cannot seat the module with firm pressure, check the alignment. Forcing the module into the chassis can damage the backplane connector or the module.

The module is properly installed when it is flush with the power supply or other installed modules.

#### <span id="page-15-0"></span>**Connect the Module to the Network**

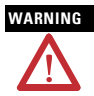

**WARNING** If you connect or disconnect the communications cable with power applied to this module or any device on the network, an electrical arc can occur. This could cause an explosion in hazardous location installations.

Be sure that power is removed or the area is nonhazardous before proceeding.

Connect the module to the ControlNet network by using one of these taps:

- 1786-TPR 1786-TPYS
- 1786-TPS 1786-TCT2BD1
- 1786-TPYR

However, taps with a straight connector (catalog numbers 1786-TPS and 1786-TPYS) are recommended because the BNC connectors are located on the bottom of the module.

To connect the module to the network with a tap, perform this procedure.

1. Remove and save the dust caps from the ControlNet taps.

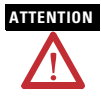

**ATTENTION** Do not allow any metal portions of the tap to contact any conductive material. If you disconnect the tap from the module, place the dust cap back on the straight or right-angle connector to prevent the connector from accidentally contacting a metallic grounded surface.

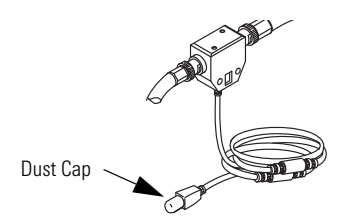

Publication 1756-IN634A-EN-P - April 2009

- 2. Attach the tap's straight or right-angle connector to the appropriate BNC connector on the module.
- **IMPORTANT** Avoid accidentally reversing the tap connections. Before making your connection, check the tap drop cable for the label indicating the attached segment. Accidental connection reversals produce incorrect status displays and require troubleshooting.

To use modules in a redundant-control chassis pair, you must connect the primary and redundant partner modules to the same network segment. If you are using redundant media, connect the channel of each partner to the same network segment.

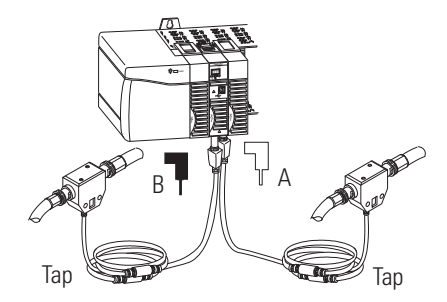

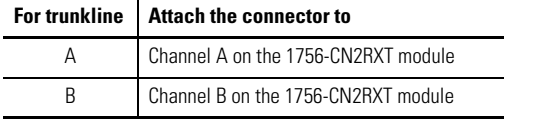

## **Apply Power and Check Status**

If not yet applied, apply power to the chassis power supply. Use this flowchart as a reference to determine module status after power is applied.

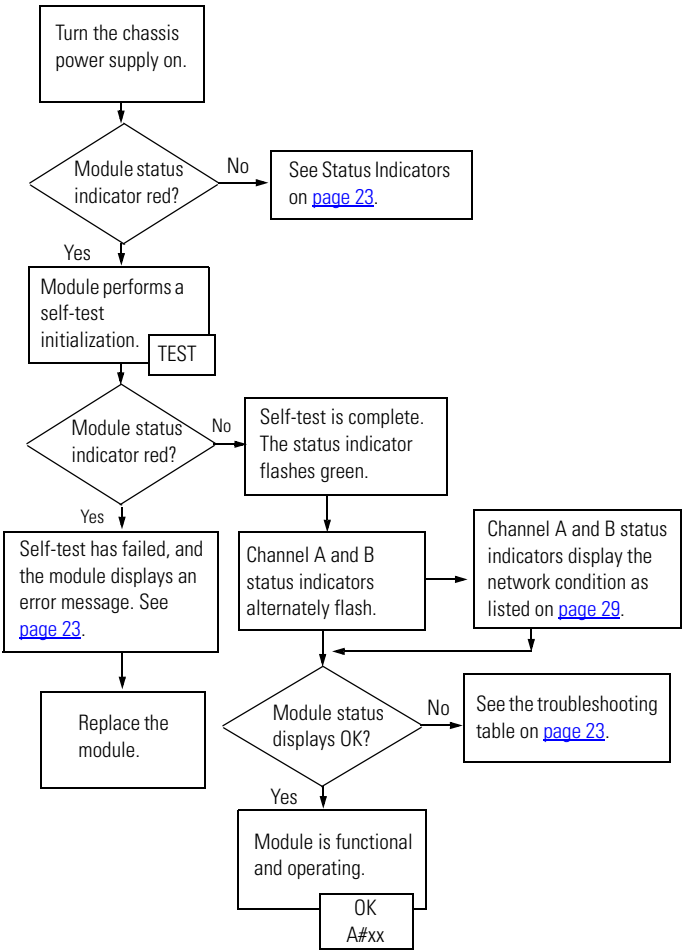

Publication 1756-IN634A-EN-P - April 2009

#### <span id="page-18-0"></span>**Remove the Module**

To remove the module, perform this procedure.

- 1. Push on the upper and lower tabs to disengage them.
- 2. Slide the module out of the chassis.

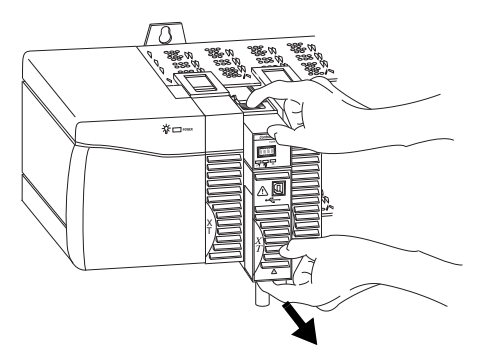

**IMPORTANT** If you are removing and replacing an existing module with an identical one, and you want to resume identical system operation, you must install the new module with the same ControlNet address in the same slot.

#### <span id="page-19-0"></span>**Install the EDS File**

The EDS file can be uploaded directly from the module. This feature lets you register the EDS file for your module from within RSLinx software by following the steps listed below.

- 1. Open RSLinx software, version 2.55 or later, and browse for the module.
- 2. Right-click the module and select Upload EDS file from device.

The Upload EDS wizard opens.

3. Complete the EDS wizard to register the EDS file.

The EDS file can also be downloaded from

[www.ab.com/networks/eds.html](http://www.ab.com/networks/eds.html) and installed with the RSLinx EDS Hardware Installation Tool.

#### <span id="page-20-0"></span>**Configure RSLinx Software to Use the USB Port**

The ControlNet interface module has a USB device port that uses a Type B receptacle. The port is USB 1.1-compatible and runs at 12 Mbps. To use the USB port of the 1756-CN2RXT, you must have RSLinx software, version 2.55 or later, installed on your workstation. Use a USB cable to connect your workstation to the USB port. With this connection, you can download programs to controllers and configure other devices, which are accessible by the module, directly from your workstation.

WARNING The USB port is intended for temporary local programming purposes only and not intended for permanent connection. If you connect or disconnect the USB cable with power applied to this module or any device on the USB network, an electrical arc can occur. This could cause an explosion in hazardous location installations.

Be sure that power is removed or the area is nonhazardous before proceeding.

A Samtec Inc. RSP-119350 USB cable is required to maintain hazardous location certifications.

**WARNING** The 1756-CN2RXT modules, series B, have an industrial Type B USB port. The port has the same electrical characteristics as other Type B ports, but a higher cable pull-out rating.

> For typical applications in nonhazardous environments, you may use any high-quality USB cable. If used in a hazardous location, a Samtec Inc. RSP-119350 USB cable is required to meet the 15-Newton pull test for hazardous environments.

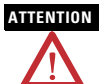

**ATTENTION** The USB cable is not to exceed 3.0 m (9.84 ft) and must not contain hubs.

#### <span id="page-21-0"></span>**Set Up the USB Driver**

To configure RSLinx software to use a USB port, first set up a USB driver by performing this procedure.

1. Connect your 1756-CN2RXT module to your workstation by installing a USB cable in your module's USB port.

The workstation monitor displays the Found New Hardware Wizard dialog box.

2. Click Install the software automatically (Recommended) and click Next.

The software is installed.

- 3. Click Finish to set up your USB driver.
- 4. To view your 1756-CN2RXT module in RSLinx software, click the RSWho button.

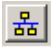

The RSLinx Workstation organizer appears.

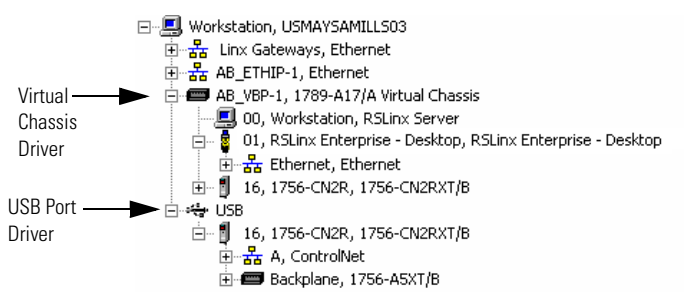

Your 1756-CN2RXT module appears under two different drivers, a virtual chassis and the USB port. You can use either driver to browse through to your ControlNet module.

#### <span id="page-22-0"></span>**Status Indicators**

The ControlLogix-XT ControlNet module has these status indicators.

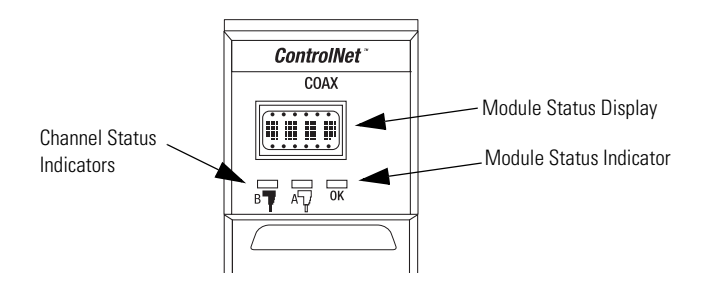

#### <span id="page-22-1"></span>**Module Status Indicator and Display**

The Module Status indicator and Module Status display provide diagnostic information. Use this table to interpret the Module Status Indicator and Display.

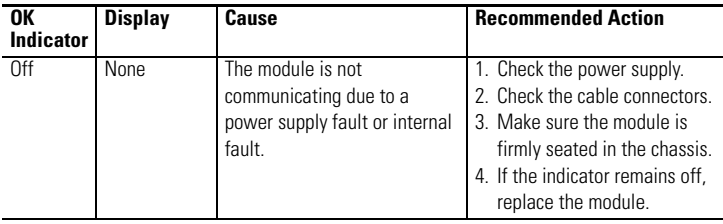

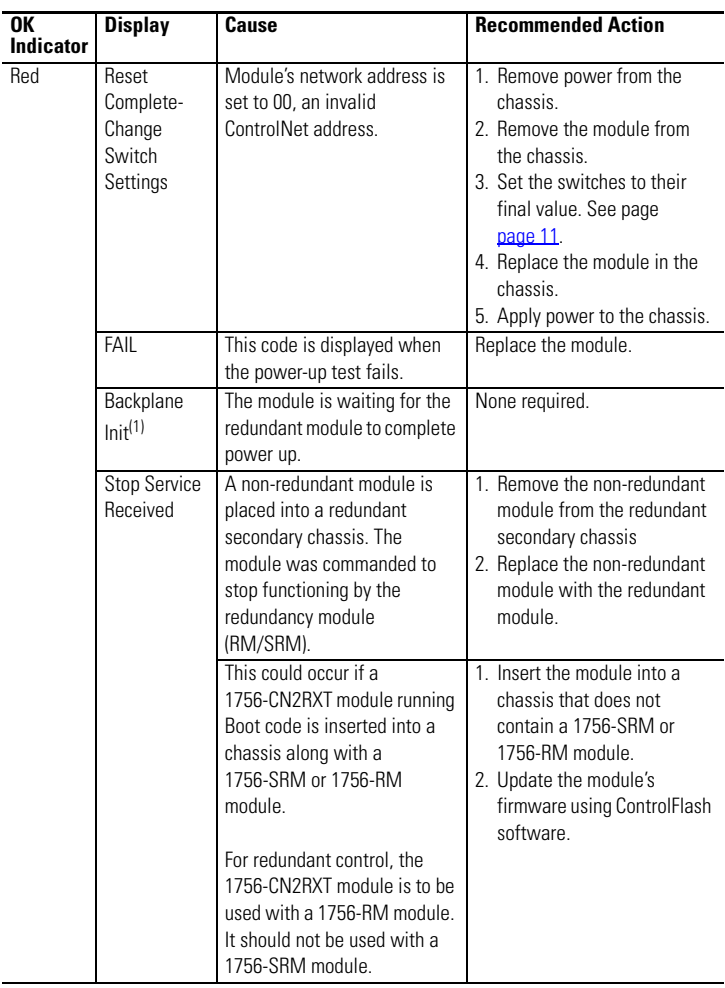

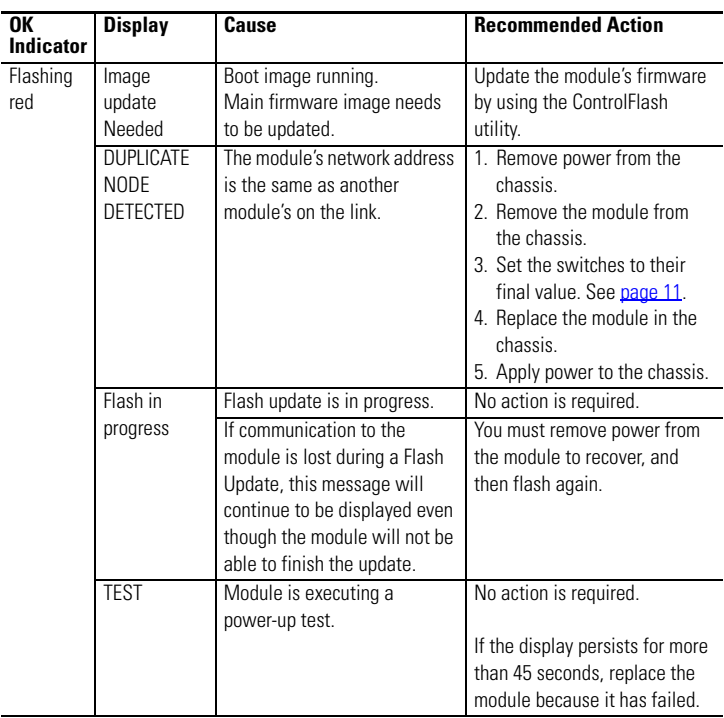

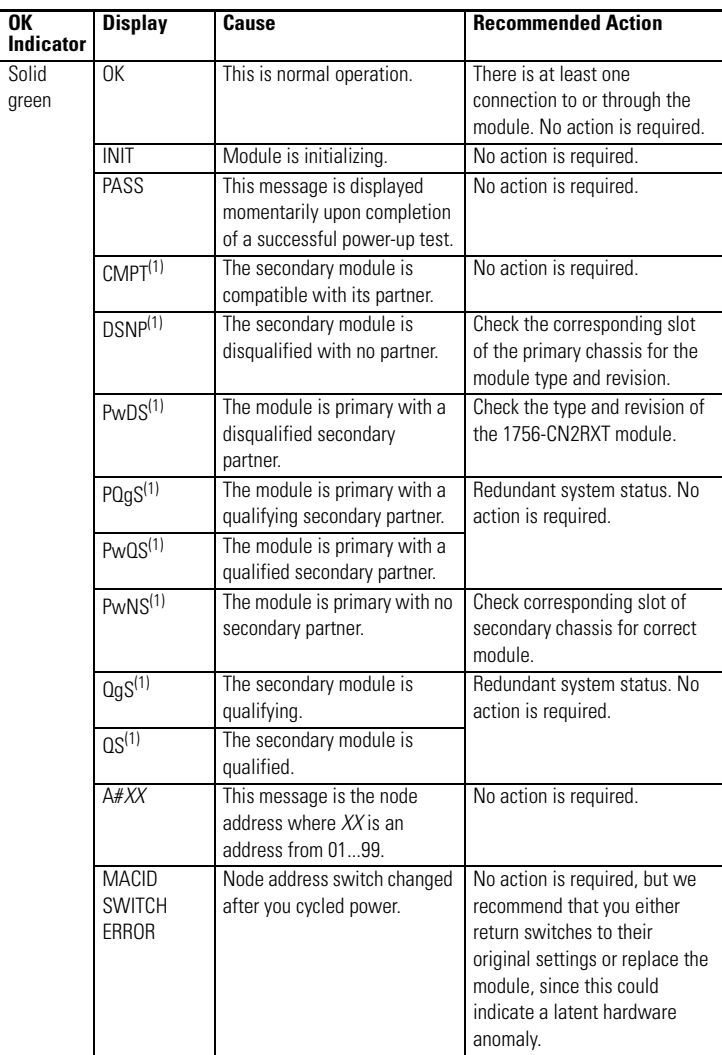

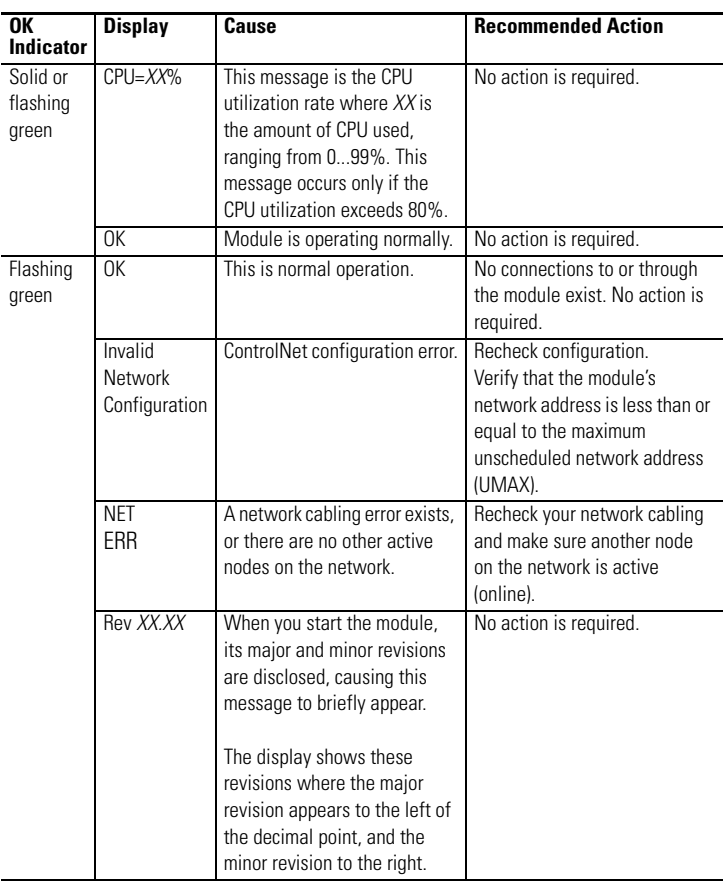

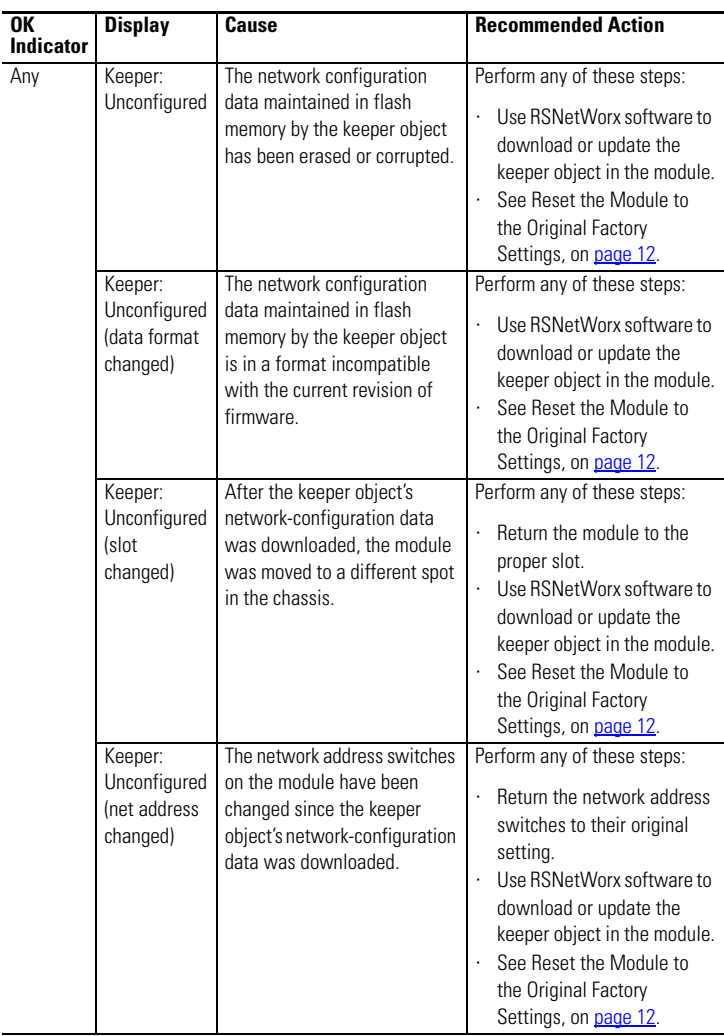

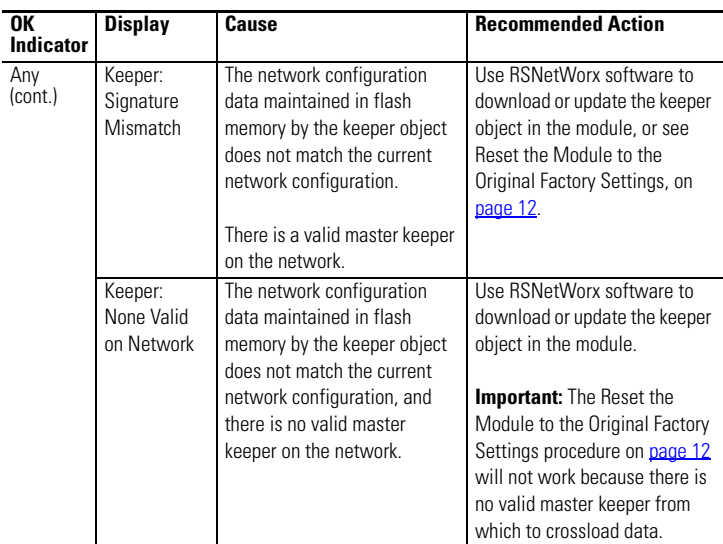

(1) Messages are for redundant control.

#### **Channel Status Indicators**

The ControlNet channel status indicators appear in one of these states:

- Steady status indicator is on continuously in the defined state.
- Alternating while viewed together, the two indicators simultaneously alternate between the two defined states. The two indicators are always in opposite states, out of phase.
- Flashing when each status indicator is viewed apart from the other, each status indicator alternates between the two defined states. If both indicators are flashing, they must flash together, in phase.

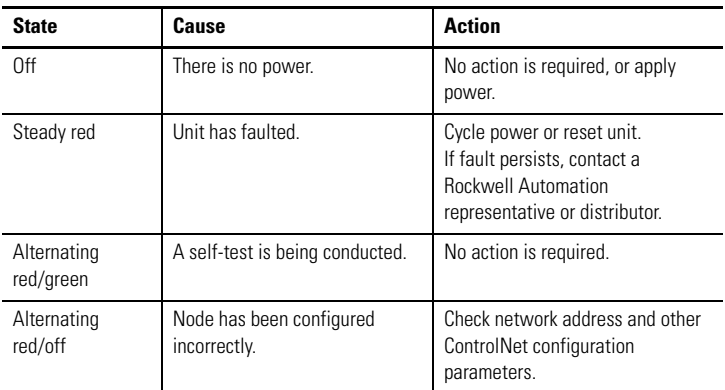

#### **ControlNet Indicator States (A AND B)**

#### **ControlNet Channel Troubleshooting (A OR B)**

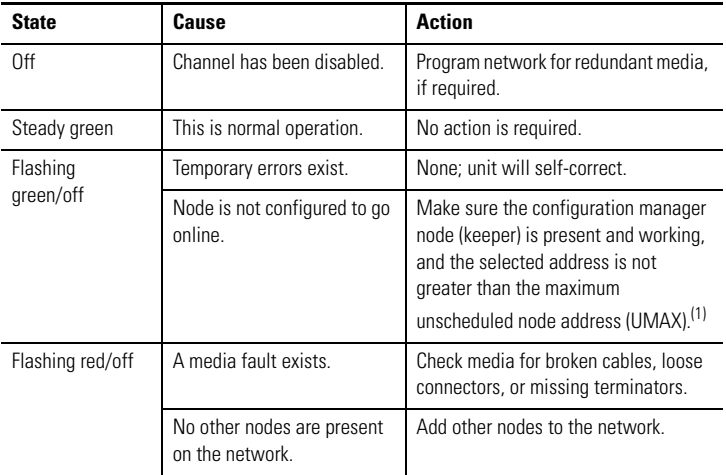

 $(1)$  The configuration manager node (keeper) is the node responsible for distributing ControlNet configuration data to all nodes on the network.

#### <span id="page-30-0"></span>**General Specifications - 1756-CN2RXT**

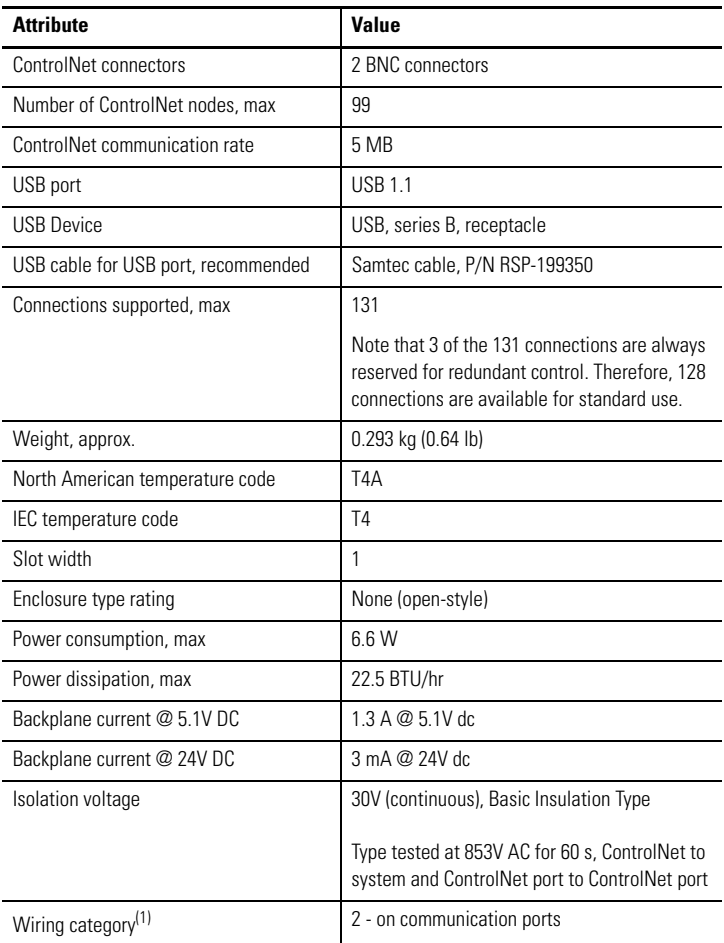

(1) Use this Conductor Category information for planning conductor routing. Refer to Industrial Automation Wiring and Grounding Guidelines, publicatio[n 1](http://literature.rockwellautomation.com/idc/groups/literature/documents/in/1770-in041_-en-p.pdf)770-4.1.

## <span id="page-31-0"></span>**Environmental Specifications - 1756-CN2RXT**

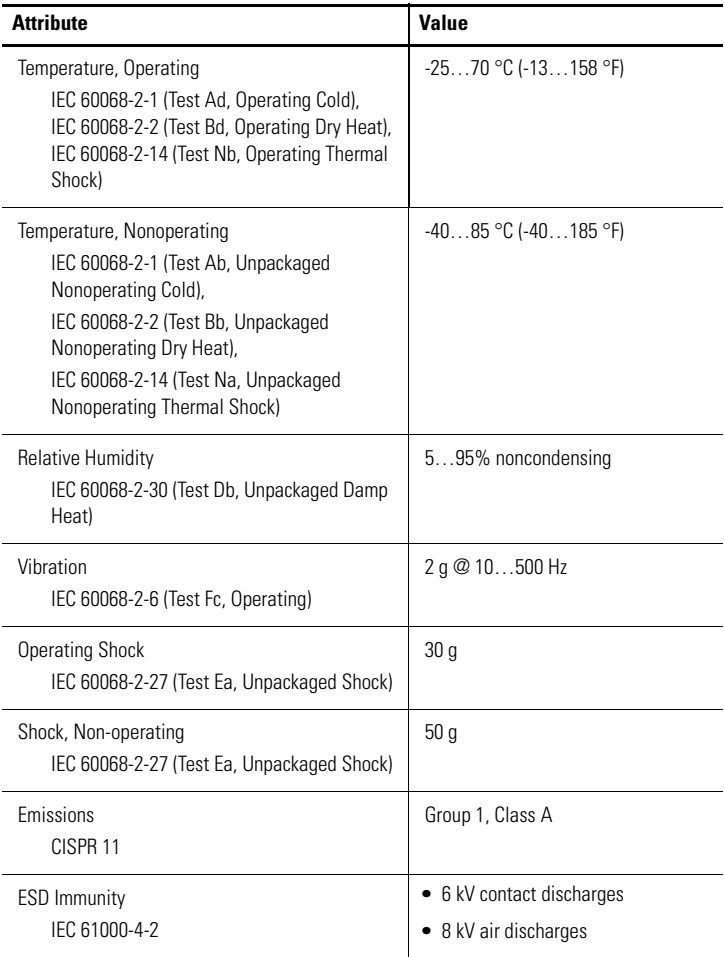

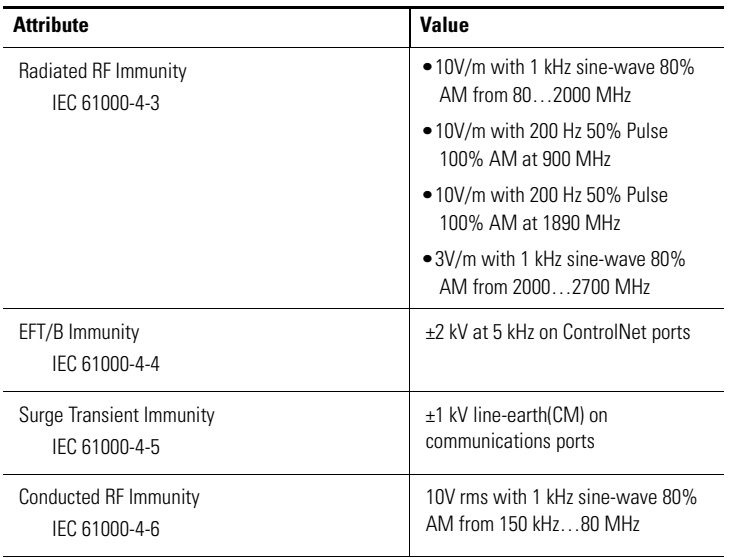

## <span id="page-33-0"></span>**Certifications - 1756-CN2RXT**

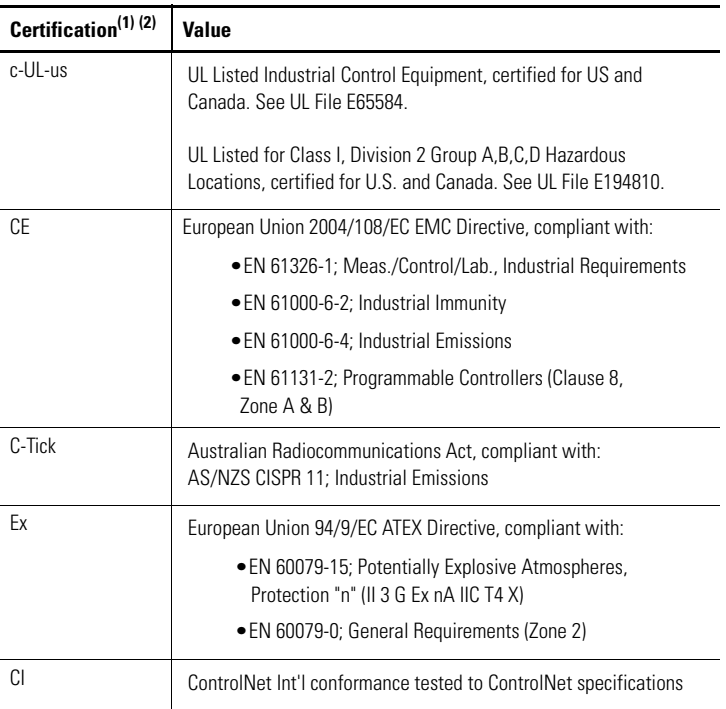

(1) When the product is marked.

<sup>(2)</sup> See the Product Certification link a[t h](www.ab.com)ttp://www.ab.com for Declarations of Conformity, Certificates, and other certification details.

#### <span id="page-34-0"></span>**Additional Resources**

These documents contain additional information concerning related Rockwell Automation products.

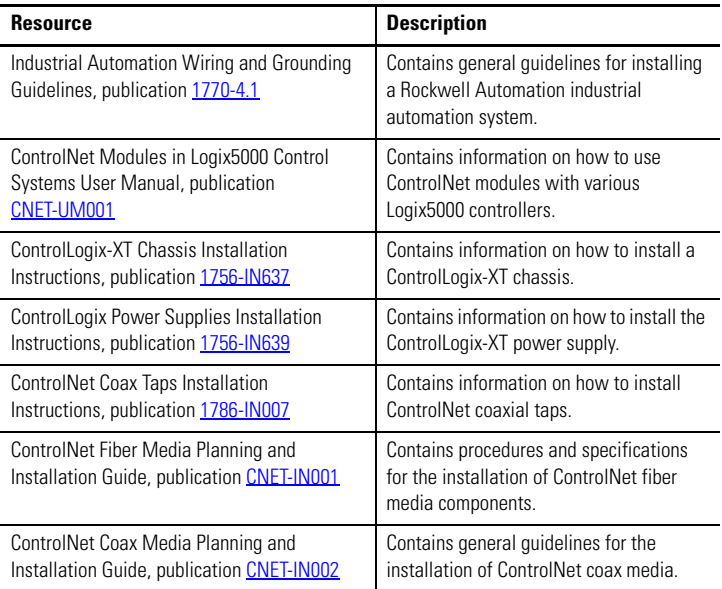

You can download publications at

[http://literature.rockwellautomation.com.](http://literature.rockwellautomation.com) To order paper copies of technical documentation, contact your local sales office or Rockwell Automation distributor.

#### **Rockwell Automation Support**

Rockwell Automation provides technical information on the Web to assist you in using its products. At<http://support.rockwellautomation.com>[,](http://www.rockwellautomation.com/support/) you can find technical manuals, a knowledge base of FAQs, technical and application [notes, sample code and links to software service packs, and a MySupport](http://support.rockwellautomation.com)  feature that you can customize to make the best use of these tools.

For an additional level of technical phone support for installation, configuration, and troubleshooting, we offer TechConnect support programs. For more information, contact your local distributor or Rockwell Automation representative, or visit [http://support.rockwellautomation.com.](http://support.rockwellautomation.com)

#### **Installation Assistance**

If you experience a problem within the first 24 hours of installation, please review the information that's contained in this manual. You can also contact a special Customer Support number for initial help in getting your product up and running.

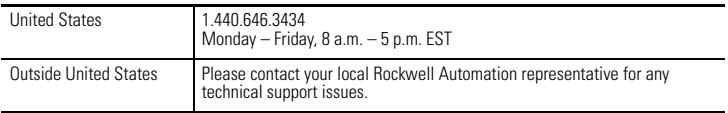

#### **New Product Satisfaction Return**

Rockwell Automation tests all of its products to ensure that they are fully operational when shipped from the manufacturing facility. However, if your product is not functioning and needs to be returned, follow these procedures.

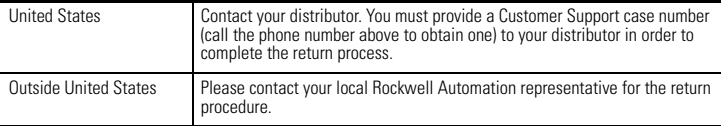

Allen-Bradley, ControlFlash, ControlLogix, ControlLogix-XT, FlexI/O-XT, Logix5000, RSLinx, RSLogix 5000, Rockwell Automation, and TechConnect are trademarks of Rockwell Automation, Inc.

Trademarks not belonging to Rockwell Automation are property of their respective companies.

#### www.rockwellautomation.com

#### Power, Control and Information Solutions Headquarters

Americas: Rockwell Automation, 1201 South Second Street, Milwaukee, WI 53204-2496 USA, Tel: (1) 414.382.2000, Fax: (1) 414.382.4444 Europe/Middle East/Africa: Rockwell Automation, Vorstlaan/Boulevard du Souverain 36, 1170 Brussels, Belgium, Tel: (32) 2 663 0800, Fax: (32) 2 663 0840

Publication 1756-IN634A-EN-P - April 2009 PN-36806